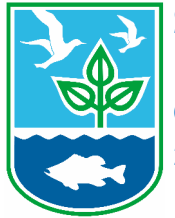

**STATE OF RHODE ISLAND DEPARTMENT OF ENVIRONMENTAL MANAGEMENT BUREAU OF ENVIRONMENTAL PROTECTION OFFICE OF EMERGENCY RESPONSE** 235 Promenade Street, Suite 438 Providence, RI 02908-5767

## Guide to Community Wellhead Protection Area

- 1. https://dem.ri.gov/online-services/data-maps
	- o Enter this web address into the browser
- 2. Scroll to and select the "Environmental Resources Map"

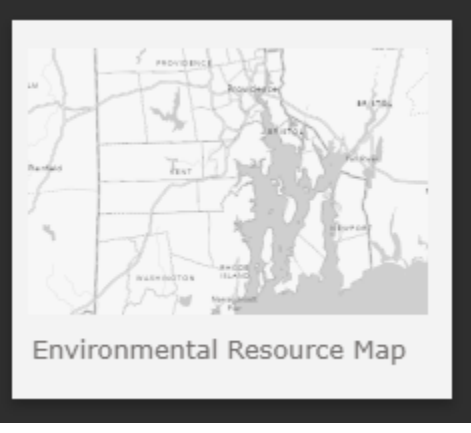

- o 3. Unselect "RI Municipal Boundaries" layer
- 4. Select the "Groundwater" layer in the Layer List
	- o Hit the dropdown arrow for "Groundwater"
	- o Then select the "CWHPA" layer
- 5. Find your facility using the point and scroll method or type in your facilities address
- 6. Select the outline of the area you are located in and use the WaterSup designated name in your Tier2 report